## **Info**

Im Bereich "Info" im Menü finden Sie Abfragemöglichkeiten zu den gebräuchlichsten persönlichsten Beschäftigungsdaten, Daten, die Sie selbst betreffen, aber auch zum Team, in dem Sie tätig sind.

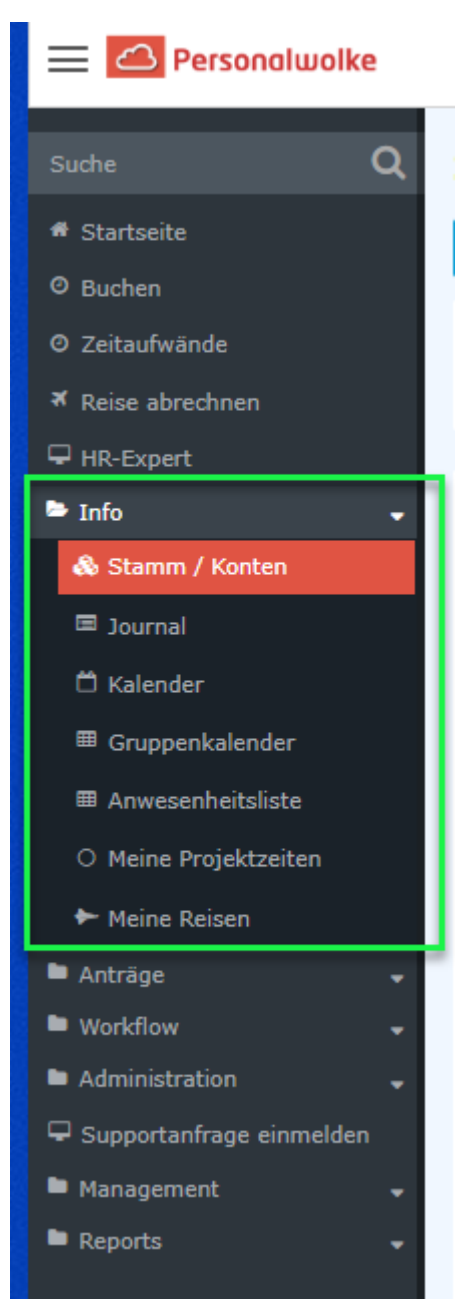

Folgende Abfragemöglichkeiten bietet Ihnen der Bereich "Info"

- $Stamm/Konten<sup>1</sup>$  $Stamm/Konten<sup>1</sup>$
- $I<sub>ournal</sub><sup>2</sup>$
- [Kalender](http://extranet.workflow.at/daisy/personalwolke-admin/Time-Base/Info/ta_getCalendar.cact.html)<sup>3</sup>
- $\bullet$  [Gruppenkalender](http://extranet.workflow.at/daisy/personalwolke-admin/Time-Base/Info/ta_getGroupCalendar.cact.html)<sup>4</sup>
- [Anwesenheitsliste](http://extranet.workflow.at/daisy/personalwolke-admin/Time-Base/Info/ta_getAttendanceTableau.cact.html)<sup>5</sup>

## NOTIZ

Anmerkung: je nach den Einstellungen, die für Ihre Organisation gewählt wurden, kann Ihre individuelle Ansicht bzw. Auswahlliste etwas abweichen.

- 1. /daisy/personalwolke-admin/Time-Base/Info/ta\_showPersonalData.cact.html
- 2. /daisy/personalwolke-admin/Time-Base/Info/ta\_getJournal.act.html
- 3. /daisy/personalwolke-admin/Time-Base/Info/ta\_getCalendar.cact.html
- 4. /daisy/personalwolke-admin/Time-Base/Info/ta\_getGroupCalendar.cact.html
- 5. /daisy/personalwolke-admin/Time-Base/Info/ta\_getAttendanceTableau.cact.html